# **Table of Contents**

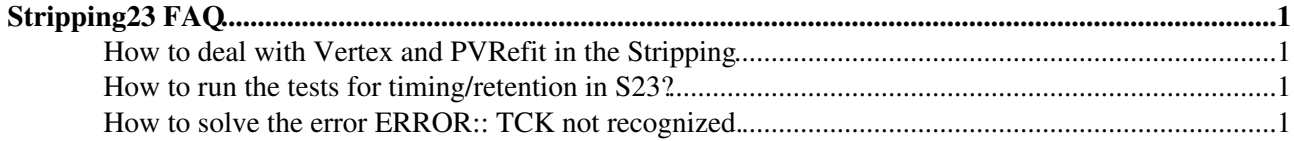

# <span id="page-1-0"></span>**Stripping23 [FAQ](https://twiki.cern.ch/twiki/bin/view/LHCb/FAQ/WebHome)**

If you want to create a new stripping line, you should look [here.](https://twiki.cern.ch/twiki/bin/view/LHCb/CreateNewStrippingLine) The general way of testing the lines is described [here.](https://twiki.cern.ch/twiki/bin/view/LHCb/TestStrippingLine) Below follows a more detailed explanation for specific S23 testing.

### <span id="page-1-1"></span>**How to deal with Vertex and PVRefit in the Stripping**

The inclusion of PVRefit and Vertex fitters inside the stripping is detailed in this [link](https://twiki.cern.ch/twiki/bin/view/LHCb/LHCbStrippingVertexFitters).

### <span id="page-1-2"></span>**How to run the tests for timing/retention in S23?**

In order to perform any test related to S23 you should use the DV v36r7p7 [\(DaVinci](https://twiki.cern.ch/twiki/bin/view/LHCb/DaVinci) v37r2p2 for S23c). To set up the environment do

```
lb-dev DaVinci v36r7p7
cd DaVinciDev_v36r7p7
getpack Phys/StrippingSelections head
```
After getting the head of the Phys/StrippingSelections package, do

```
cd Phys/StrippingSelections/tests/users
```
Inside the folder you will find the script [TestMyStrippingLine](https://twiki.cern.ch/twiki/bin/view/LHCb/TestMyStrippingLine).py that is used to evaluate the retention and timing of the required stripping lines. Inside the script you will need to modify the line that sets the name of the [StrippingLine](https://twiki.cern.ch/twiki/bin/edit/LHCb/StrippingLine?topicparent=LHCb.LHCbStripping23;nowysiwyg=1).

#### **For lines going to DST the retention MUST BE 0.05%, while for lines going to mDST the retention MUST BE 0.5%. The timing per line needs to be under 1ms/event.**

If the requirements are not satisifed, the changes to the configuration dictionary can be done inside the testing script without needing to modify and compile the stripping algorithm. To do so uncomment the line

confs[confname]["CONFIG"]["CutName"] = NewValue

You need to change only [CutName](https://twiki.cern.ch/twiki/bin/edit/LHCb/CutName?topicparent=LHCb.LHCbStripping23;nowysiwyg=1) and [NewValue](https://twiki.cern.ch/twiki/bin/edit/LHCb/NewValue?topicparent=LHCb.LHCbStripping23;nowysiwyg=1) with the appropriate name and value that you want to test. This will change at the configuration time the value for the selected cut. Remember to update the default\_config dictionary inside the stripping algorithm after arriving to the desired configuration.

To evaluate the timing, the script creates a copy of all the lines with the name XXX\_TIMING to get the real timing consumption by the lines without taking into account the creation of [CommonParticles](https://twiki.cern.ch/twiki/bin/view/LHCb/CommonParticles). This is the time that must be under 1ms/event.

## <span id="page-1-3"></span>**How to solve the error ERROR:: [TCK](https://twiki.cern.ch/twiki/bin/view/LHCb/TCK) not recognized.**

While running the stripping tests you may encounter the following error:

ToolSvc.L0DUConfig **INFO** Creating the TEMPLATE configuration to the TEMPLATE for time slot : 'Template for time slot : 'T0'  $\sim$  T0'  $\sim$  T0'  $\sim$  T0'  $\sim$  T0'  $\sim$  T0'  $\sim$  T0'  $\sim$  T0'  $\sim$  T0'  $\sim$  T0'  $\sim$  T0'  $\sim$  T0 ToolSvc.L0CondDBProvider INFO Registered RAM(BCID) versions = {} ToolSvc.L0DUConfig.Template INFO --------------- TCK = 0x10000------------------ ToolSvc.L0DUConfig.Template  $\overline{I}$ ToolSvc.L0DUConfig.Template  $I$  is a contract the INFO Short description :: NO DESCR ToolSvc.L0DUConfig  $ERROR L0DUMultiConfigProject: The$ 

Stripping 23 FAQ 1

#### LHCbStripping23 < LHCb < TWiki

=FAILURE

L0DUFromRaw.L0DUFromRawTool WARNING L0DUFromRawTool:: Unable to L0DUFromRaw ERROR L0DUFromRawAlg:: TCK not reco

DataOnDemandSvc **ERROR** Failed to execute the algorithm:

#### To solve it do

getpack TCK/L0TCK head cp /afs/cern.ch/work/m/mvesteri/public/RealData1406/L0DUConfig\_June2015\_0xEE63.opts TCK/L0TCK/opt

#### And also add the following line

#include "\$L0TCK/L0DUConfig\_June2015\_0xEE63.opts"

to the file

TCK/L0TCK/options/L0DUConfig.opts

This topic: LHCb > LHCbStripping23 Topic revision: r6 - 2015-09-07 - AndreaContu

**T**TWiki **OPERL** Copyright &© 2008-2019 by the contributing authors. All material on this collaboration platform is the property of the contributing authors. Ideas, requests, problems regarding TWiki? [Send feedback](https://cern.service-now.com/service-portal/search.do?q=twiki)